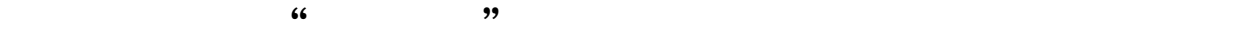

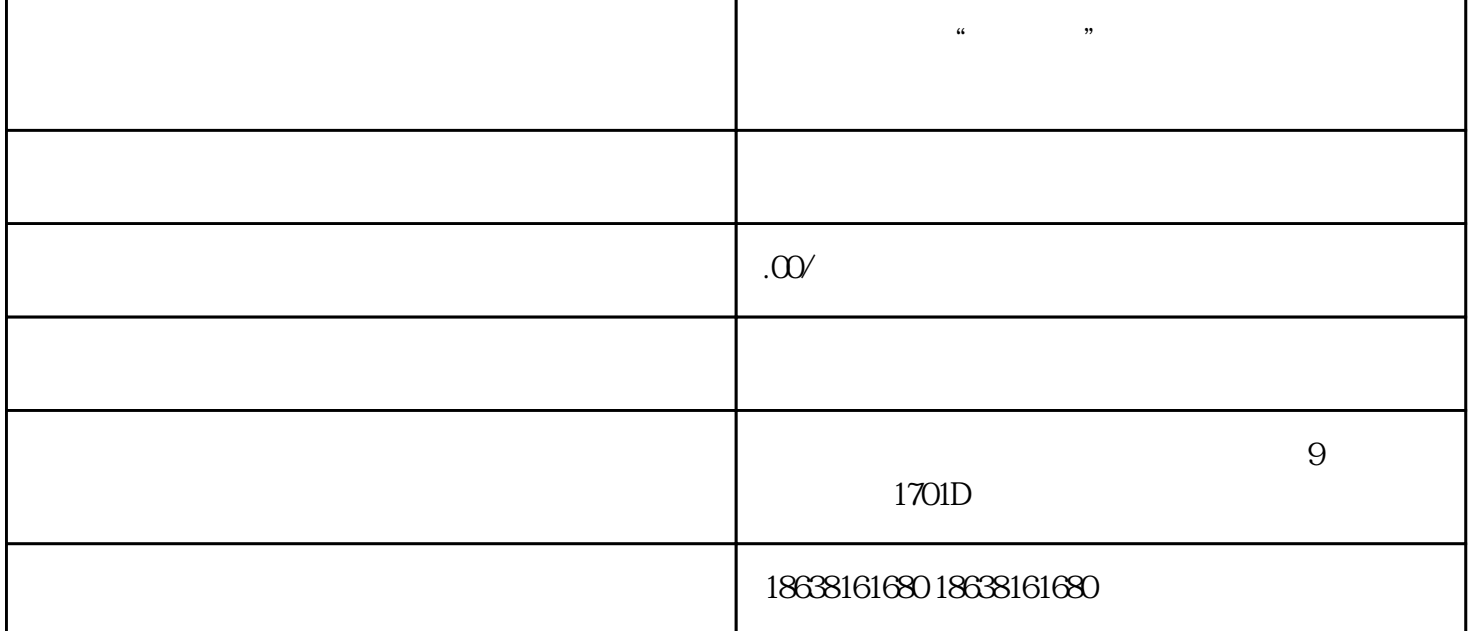

 $\mathcal{L}$   $\mathcal{L}$   $\mathcal{$ ,我们需要进行一些基本的实验。

准备好直播内容后,我们就可以开始直播了。打开无人直播软件,在直播界面选择"开始直播"按钮,  $\frac{a}{\sqrt{a}}$ 在直播过程中,观众可以通过评论或者弹幕与我们进行互动。我们可以在合适的时候回复观众的评论, ,

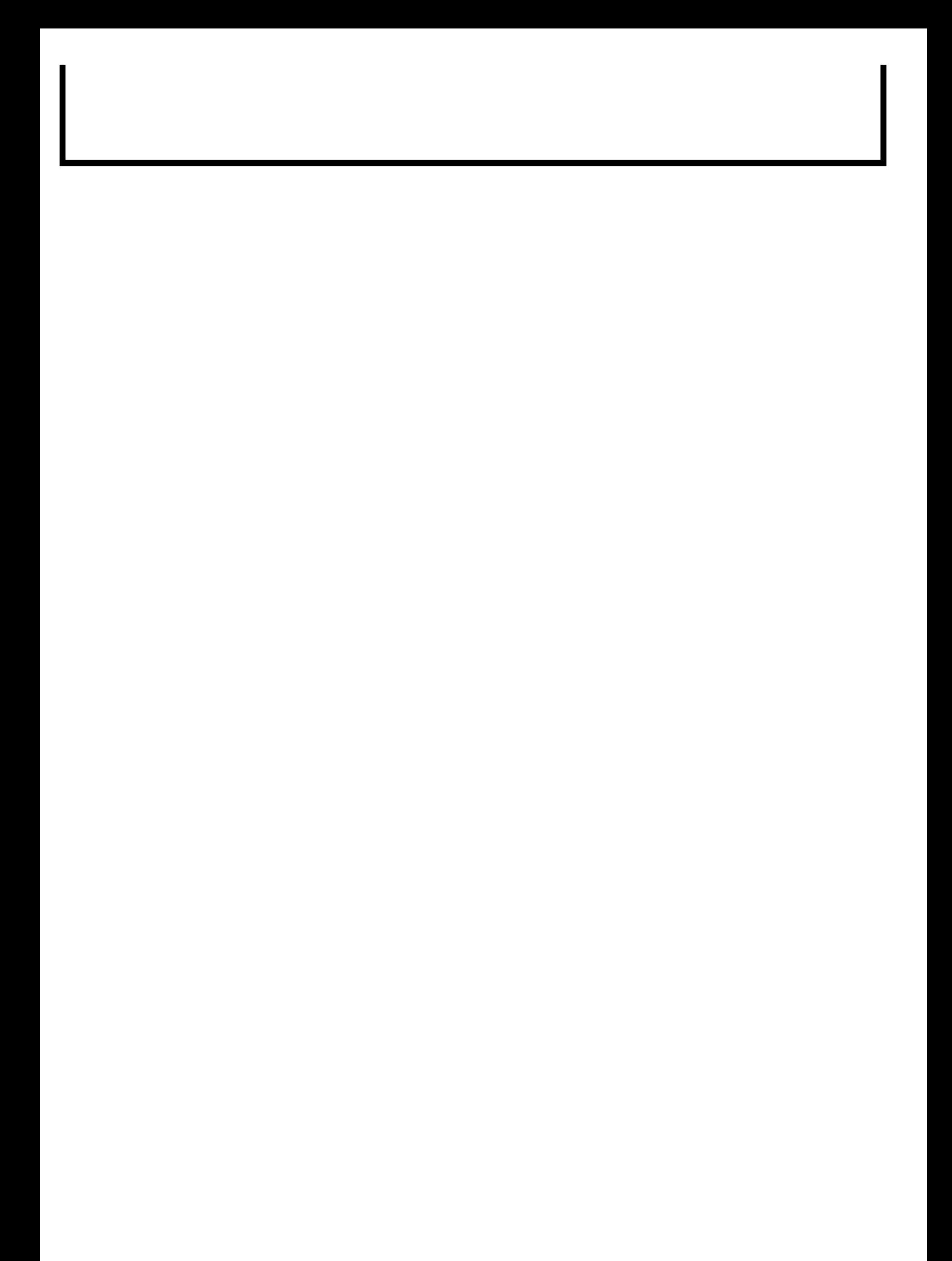